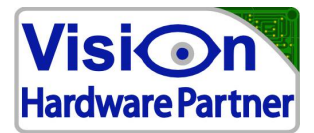

# Protocol manual

# Lightning Protocol

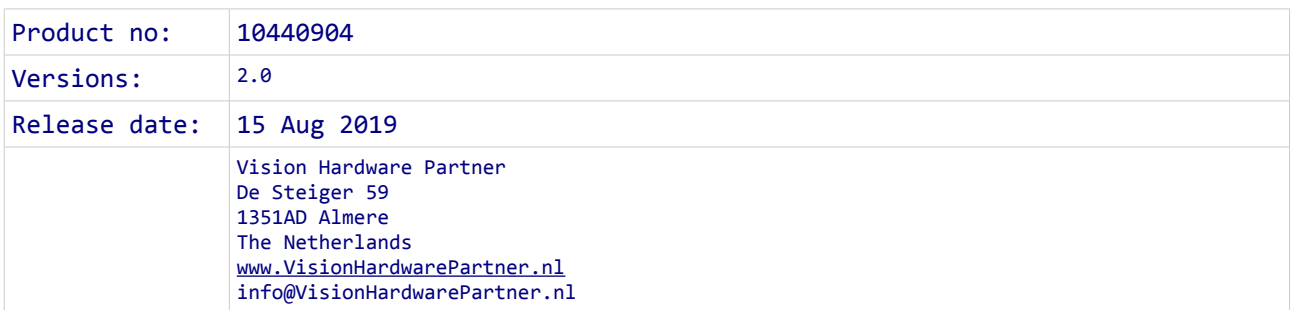

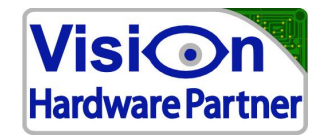

Change history / Erratum:

15th august 2019: first release date

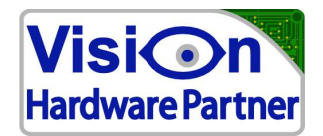

# **1 Getting started**

### *1.1 Connecting to the device*

Two ways can be used to connect to the device.

**1. The virtual comm port**

With the virtual comm port the developer can use existing software for controlling serial ports. Communication settings like baud rate, data bits and parity do not need to be set.

**2. the USB direct drivers** FTDIs USB direct drivers can be used to directly find and connect to the device.

For both driver types the following options com port settings need to be specified:

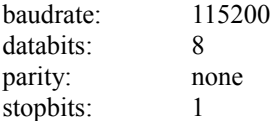

## *1.2 protocol basics*

#### **1.2.1 Message separation**

Messages in the serial data stream are be separated by either '\n' (line feed). Or  $\rm\{'r'$  (CR). Each message (command) to the device has to be followed by \n or \r. Each message from the device to the computer will be followed by both '\r' and '\n'.

Commands are not case sensitive. Reports from the device are always in capitals.

### **1.2.2 Arguments and data representation**

 $\langle x \rangle$  = context defined value in hexadecimal. **<dddd>** = context defined value in decimal.

The number of positions for xxxx or dddd must always be used. Use leading zeros for padding if necessary.

For digital I/O blocks the value represents a bit mask. Each bit represents an input / output.

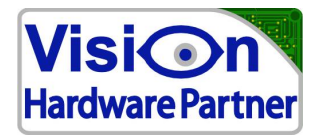

# **2 Commands and events**

This chapter describes the possible commands for the controller.

The user can send commands to the controller to set items, or to request status data. The controller can respond to these commands. Also it can notify the user of hardware events happening.

The user can send the following types of messages to the device:

- **get** : get current value of an item
- **Assign** : assign a specified value to an item
- **Notify** : set how the controller will notify the user of hardware events
- **System** : Set / get system properties

The device can send the following types of messages:

- **confirmation**: confirms a received command
- data : Provides requested data
- **notification**: notifies the user of a hardware event

The following paragraphs describe the possible commands, ordered by hardware functionality.

### *2.1 Lamp profile settings*

25 lamp setting profiles can be set and retrieved.

The lamp needs to have a resistor between 0V and the Ident input. The value of this resistor sets the profile number. The user can also change the settings for each profile.

#### **!!!Caution !!!:**

**both the lamp and the controller are protected only by the limits as defined in the lamp profiles. It is extremely important that the lamp profile settings are thoroughly checked for safety before applying them. It is strongly recommended to only use the profiles provided by Vision Hardware Partner.** 

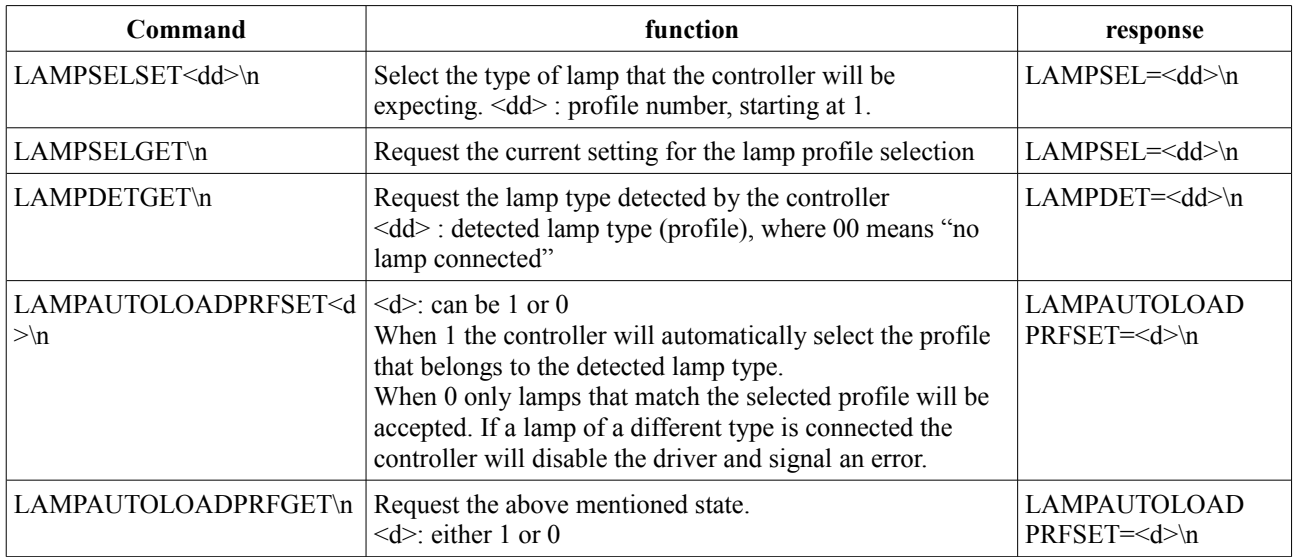

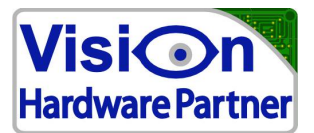

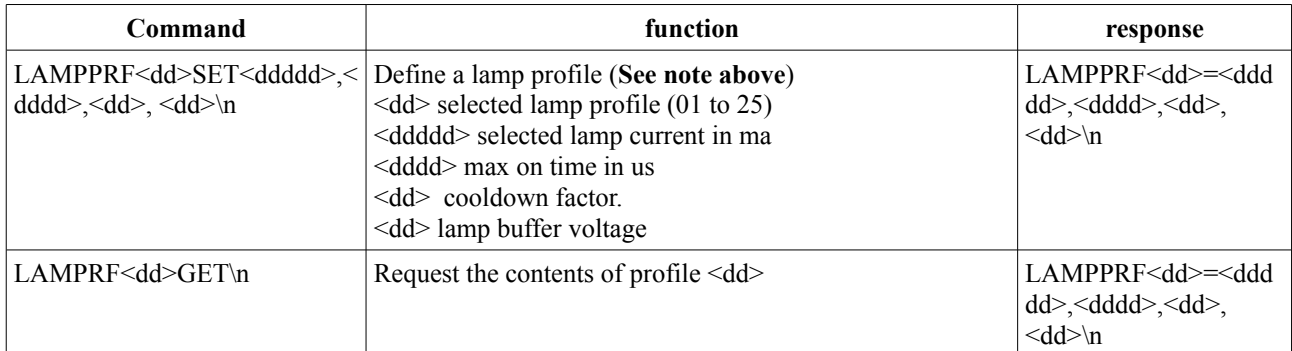

### **Lamp profiles vs resistor value**

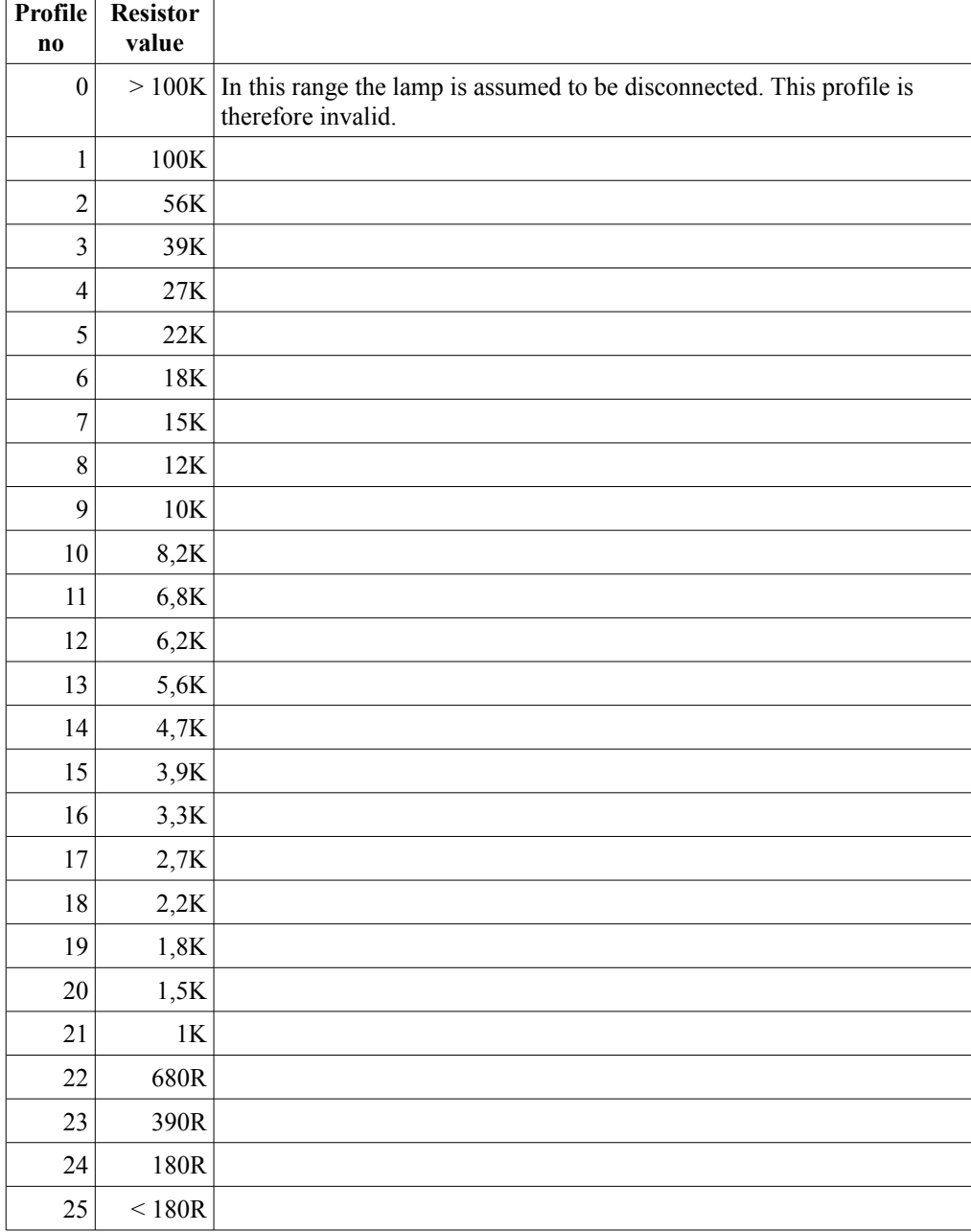

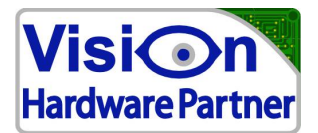

# *2.2 Temperature control*

Both the lamp and the driver are assumed to have a temperature sensor. The temperature is measured each second. For each temperature there is a temperature limit. If this limit is exceeded the driver will be disabled and and error state will be reported. Two values can be set. One to activate the temperature protection and one to reset it.

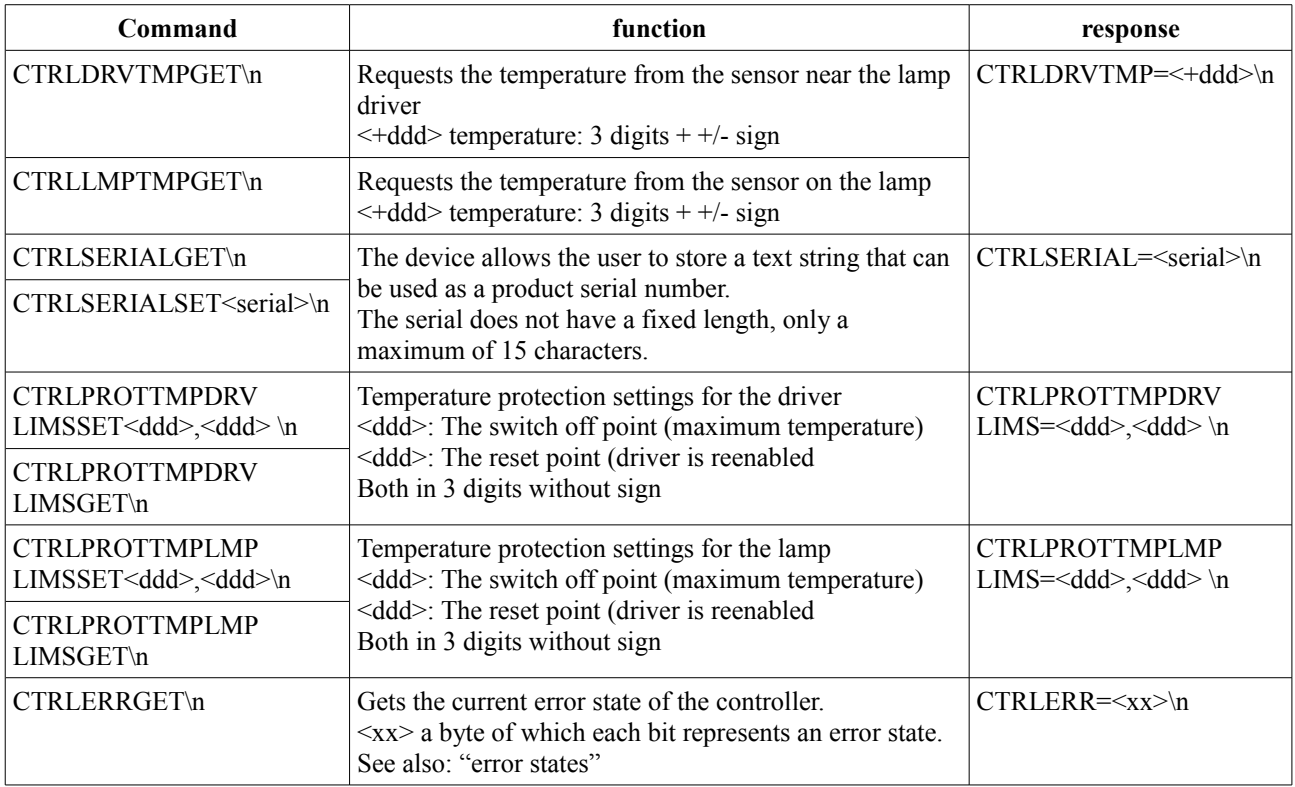

## *2.3 General properties*

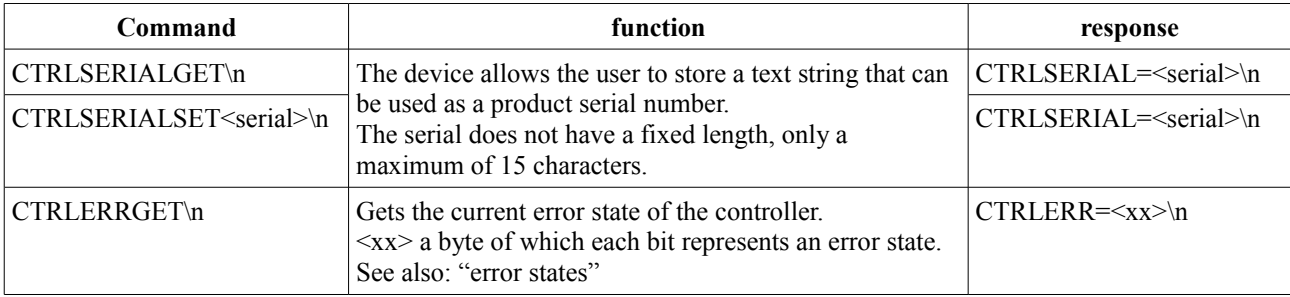

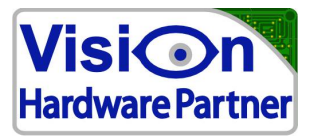

#### **Error states**

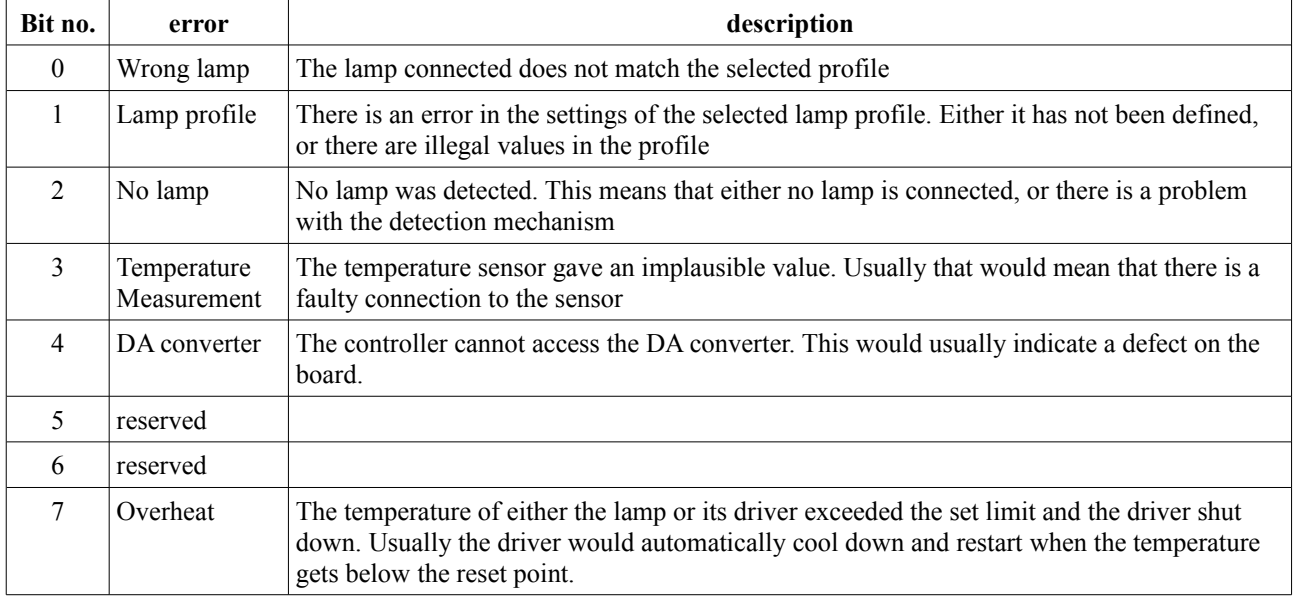

# **3 System commands**

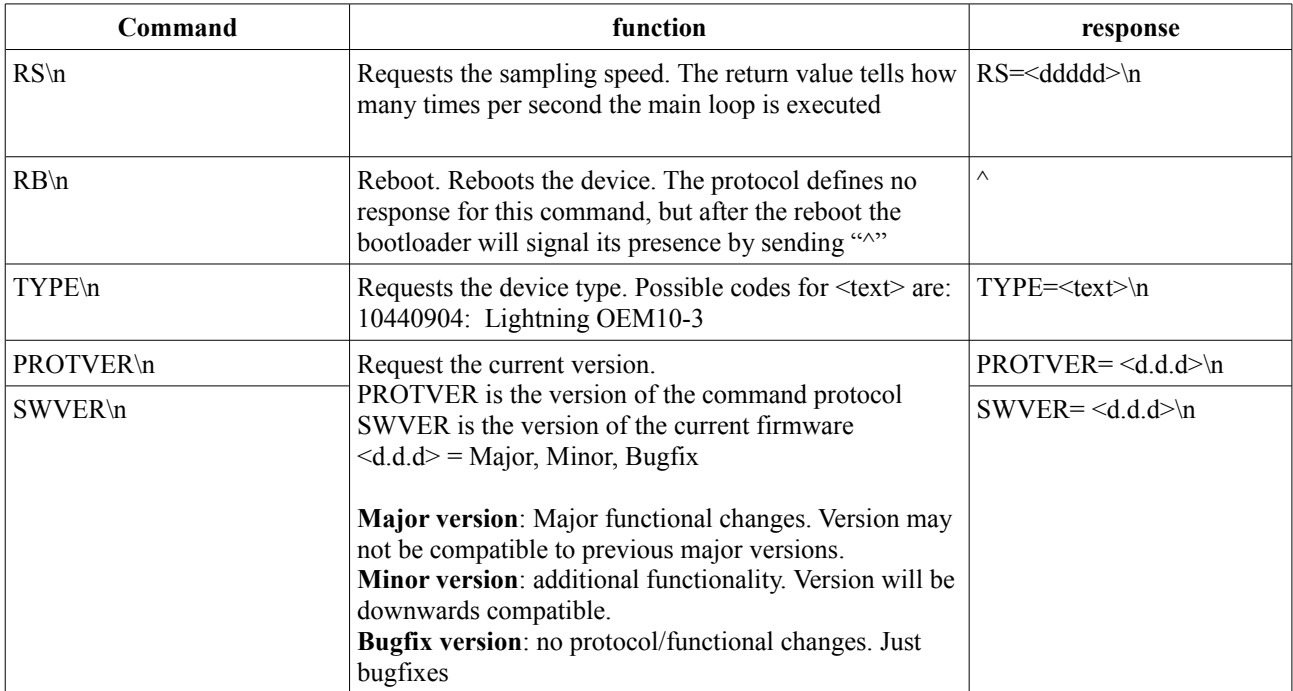

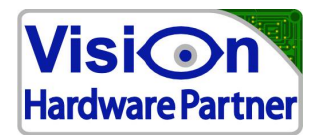

# **4 Error messages**

### *4.1 Error responses*

If a command was not understood, the reply will always start with '?'.

When the command is not understood at all the controller will report: *?CMD*

If a command is partially understood. The controller will first send '?' and then echo the request up to the point where it was not understood, followed by a '?'

Checking if a command was handled ok can be done by scanning replies for an echo of the command which was sent both with and without the '?'.

For example:

The command DIA000000 sets all inputs of a 24 input module to 0.

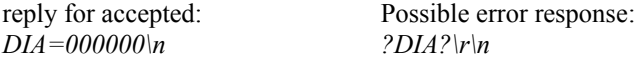

If the user would specify a command for digital inputs (DI) which does not exist. For example DIX, the controller would report: *?DI?\n*